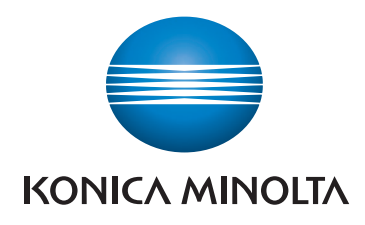

# bizhub C3100i **PRŮVODCE NASTAVENÍM** VŠEOBECNÉ BEZPEČNOSTNÍ **INFORMACE**

PŘEKLADEM PŮVODNÍHO NÁVODU K POUŽÍVÁNÍ

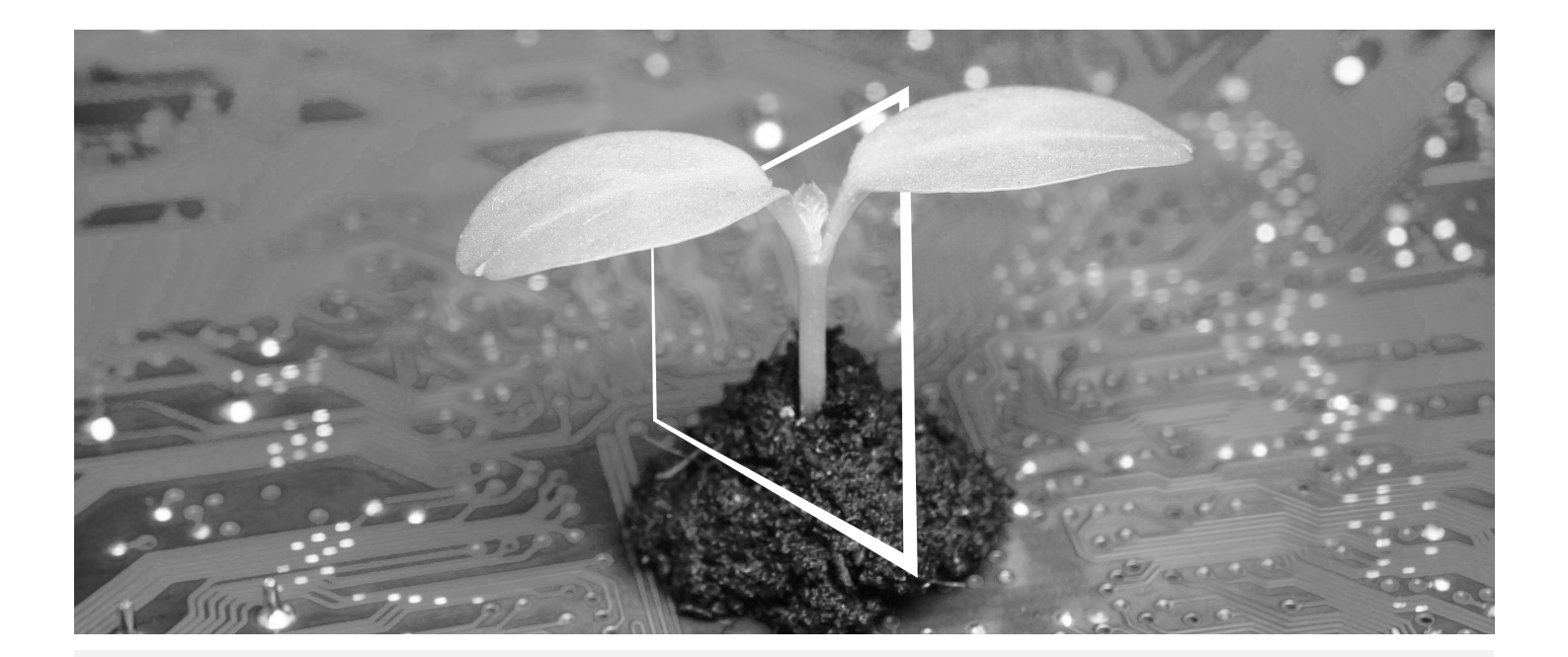

# **CENTRUM DIGITÁLNÍCH ZDROJŮ**

## **UDRŽITELNÉ A VŽDY AKTUÁLNÍ!**

Naše sbírka digitálních zdrojů zajistí, že vaše provozovny budou udržitelnější a efektivnější. Získejte přístup ke všem nejnovějším materiálům a školením ohledně vašeho systému a zároveň přispívejte k udržitelnějšímu prostředí. Nemusíte nic sáhodlouze hledat ani tisknout na papír.

## **Nejnovější informace kliknutím na tlačítko**

**Centrum stahování**

Stahujte ovladače pro tiskárny, nástroje, uživatelské příručky apod. na jednom místě – s jistotou, že obsahují nejaktuálnější informace.

Navštivte: https://konicaminolta.eu/download-centre

**Podrobný průvodce vaším systémem iTraining**

iTraining poskytuje on-line seznámení s výrobkem, které využívá videa s podrobným vysvětlením všech důležitých funkcí vašeho systému. Díky tomuto podrobnému průvodci se snadno seznámíte se svým systémem.

Navštivte: https://itraining.konicaminolta.eu

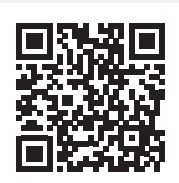

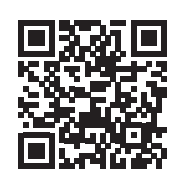

# **Obsah**

Úvod  $1<sup>1</sup>$ 

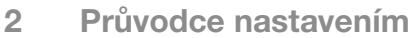

 $\overline{3}$ Bezpečnostní informace a obchodní známky

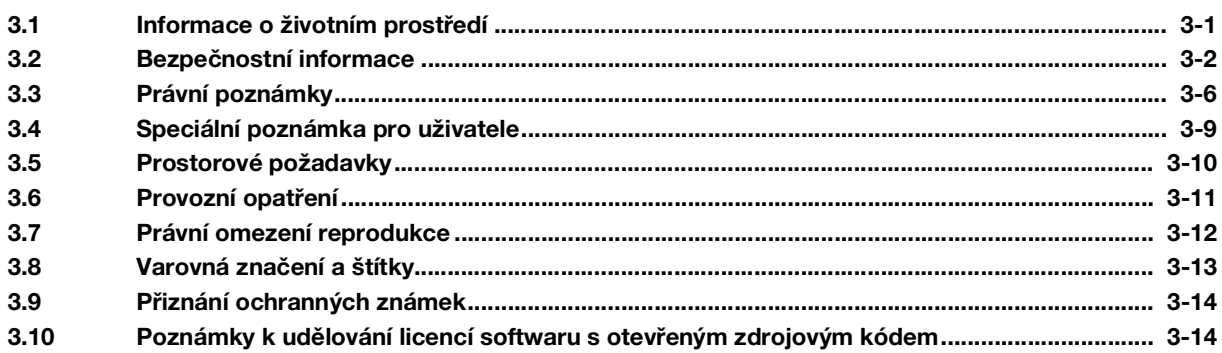

# 1 Úvod

<span id="page-6-0"></span>Děkujeme, že jste si vybrali tento přístroj.

Aby bylo možné tento přístroj bezpečně a řádně používat, přečtěte si před použitím bezpečnostní informace v této příručce:

- Položky, které je třeba dodržovat, aby se přístroj používal bezpečně
- Informace týkající se bezpečnosti produktu
- Opatření při používání přístroje
- Popisy obchodních známek a autorských práv

Ilustrace použité v této příručce mohou vypadat trochu jinak než vzhled skutečného vybavení.

Podrobnosti o různých funkcích jsou uvedeny v návodech k použití, které je možné stáhnout na adrese https://www.konicaminolta.eu

1

bizhub C3100i

 $\mathbf{1}$ 

# 2 Průvodce nastavením

#### <span id="page-8-0"></span>POZNÁMKA

Před nastavením tohoto přístroje si přečtěte bezpečnostní informace ([strana](#page-17-0) 3*-*2).

## 1. Zkontrolujte položky obsažené v balení.

- Hlavní jednotka
- Napájecí kabel

## 2. Vytáhněte pásky.

- 1 Odstraňte ze systému všechny přepravní zajišťovací pásky.
- 2 Otevřete pravý boční kryt.

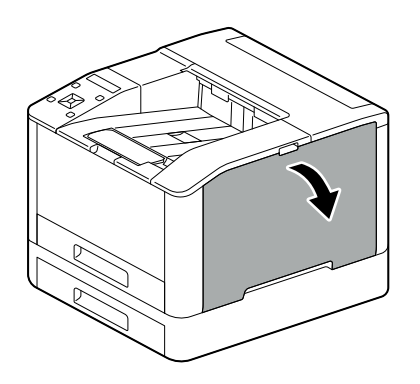

3 Vytáhněte čtyři pásky.

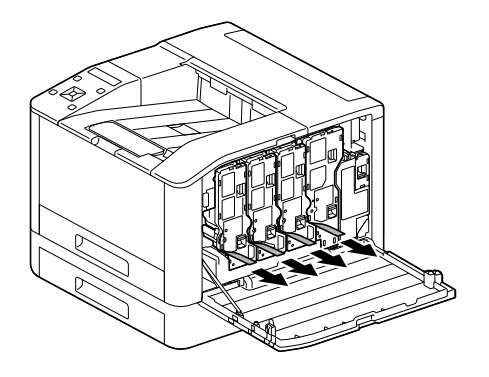

4 Zavřete pravý boční kryt.

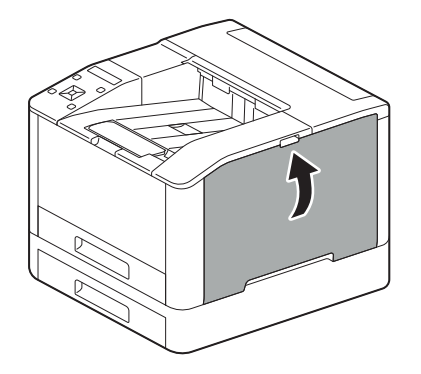

2

## 3. Vložte papír do zásobníku.

 $\overline{2}$ 

1 Podavač papíru přidržujete oběma rukama a úplně ho vytáhněte.

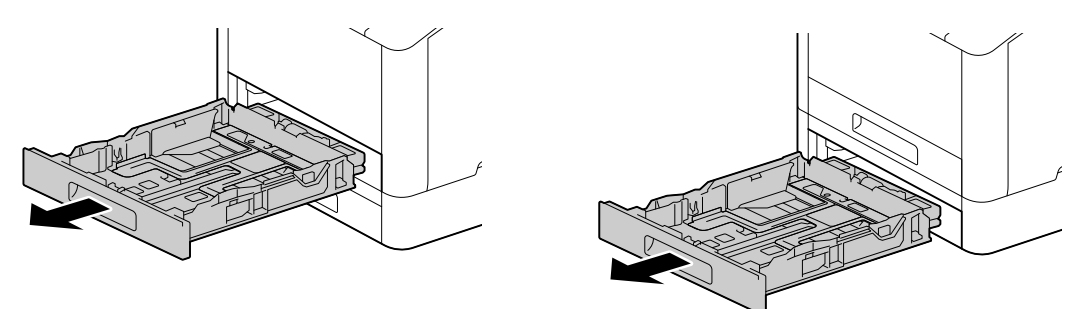

2 Posuňte vodítka papíru do polohy odpovídající formátu papíru.

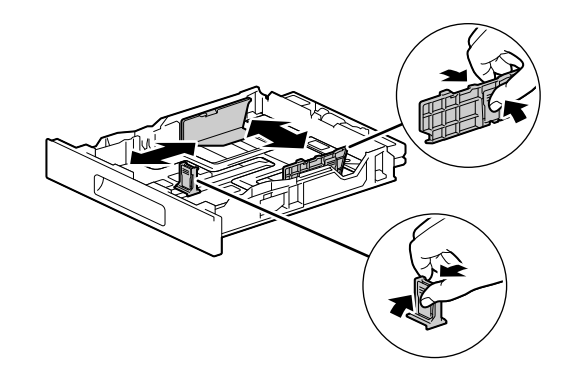

3 Stranu, na kterou chcete tisknout, položte lícem nahoru, a papír vkládejte tak, aby byla jeho přední hrana zarovnaná s koncem vnitřku zásobníku.

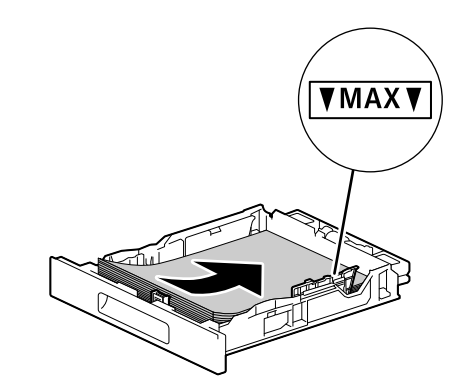

#### POZNÁMKA

Nevkládejte nadměrné množství listů. Horní strana stohu nesmí být výš než značka ▼. Jestliže je papír pokrčený, tak ho před vložením narovnejte.

4 Vložte zásobník papíru zpátky do hlavní jednotky přístroje a pomalu ho zatlačte dovnitř, dokud se nezastaví.

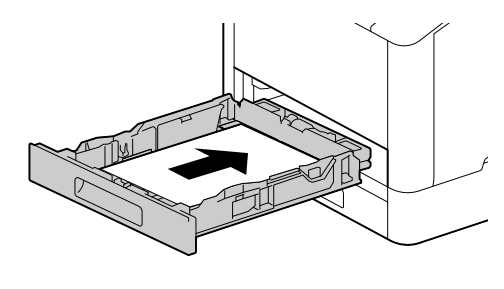

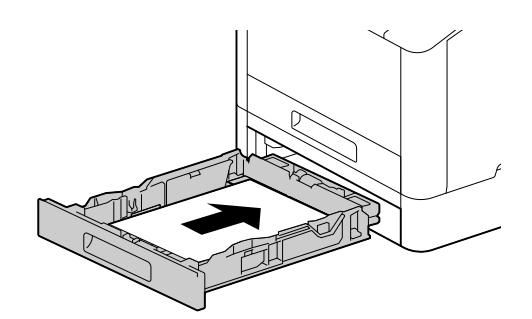

## 4. Při použití s kabelovou sítí LAN nebo rozhraním USB připojte kabel.

Chcete-li se připojit k bezdrátové síti LAN, přejděte ke kroku 5.

#### Připojení ke kabelové síti

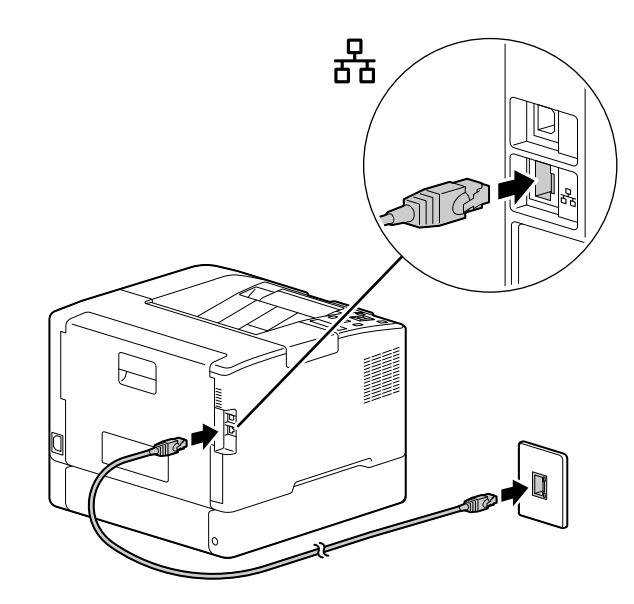

Připojení k počítači pomocí rozhraní USB

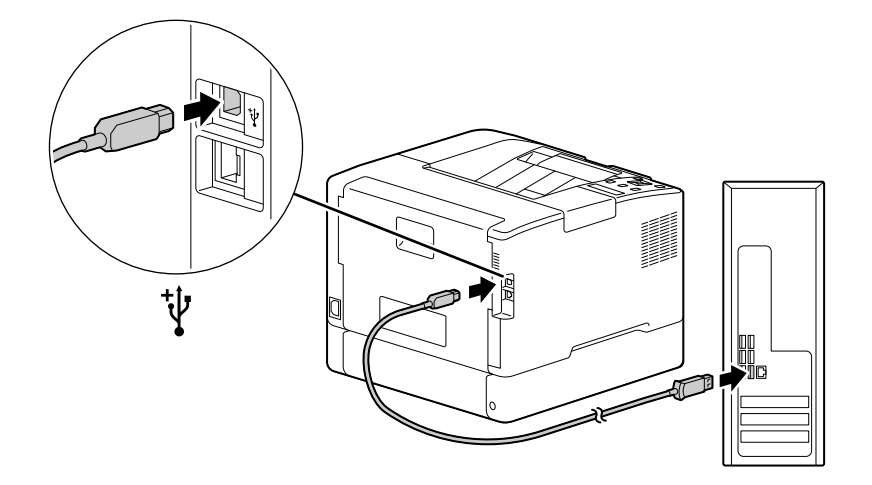

## 5. Zapnutí přístroje.

2

1 Připojte napájecí kabel k přístroji a do zásuvky.

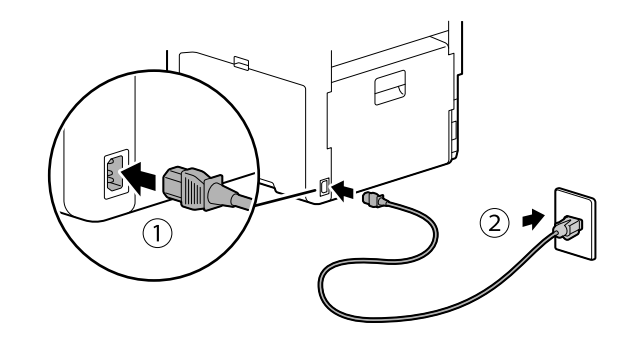

2 Stiskněte tlačítko (Napájení / Spořič energie).

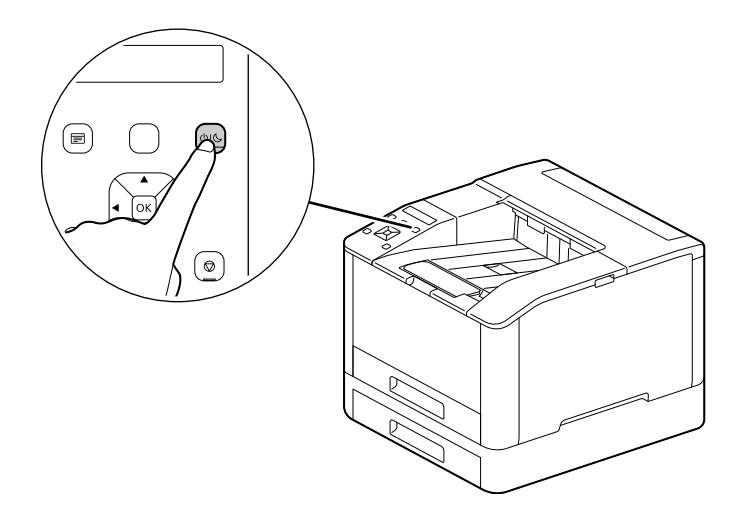

## 6. Nastavení počátečního nastavení přístroje.

- 1 Stisknutím tlačítka  $\blacktriangle$  nebo  $\nabla$  vyberte jazyk, poté stiskněte tlačítko  $\circledcirc$ .
- 2 Stiskněte tlačítko <sup>[ok]</sup>.
- 3 Můžete změnit heslo správce pro Internetové služby.
	- % Výchozí heslo správce přístroje je 13místné sériové číslo uvedené na zadní straně přístroje. Podle pokynů na obrazovce zadejte současné heslo (sériové číslo), nové heslo obsahující alespoň 4 číslice a nové heslo ještě jednou.

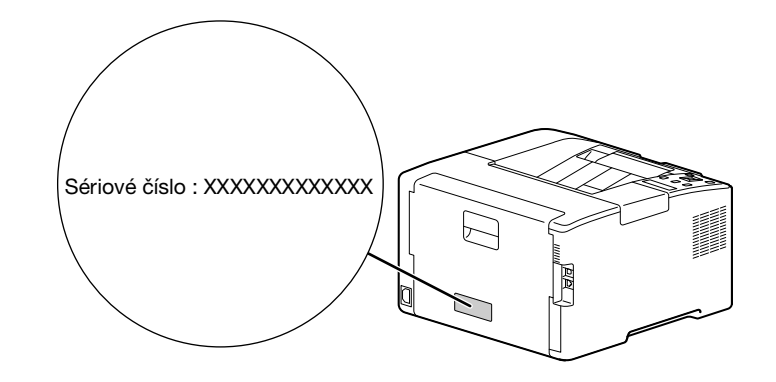

- → Pomocí tlačítek▲ nebo ▼ můžete také vybrat možnost [Přeskočit] a heslo změnit později. Jestliže vyberete možnost [Přeskočit], bude heslo správce přístroje možné změnit pouze z Internetových služeb. Podrobnosti o Internetových službách jsou uvedeny v [Návodu k použití].
- $4$  Stiskněte tlačítko  $\circ$ .

#### 7. Při použití s bezdrátovou sítí LAN proveďte následující nastavení.

V této části je popsán způsob připojení pomocí funkce WPS (metoda stisknutí tlačítka).

- 1 Přidržte tlačítko WPS na ovládacím panelu.
- 2 Podle pokynů na obrazovce stiskněte do 2 minut tlačítko WPS připojené k přístupovému bodu bezdrátové sítě LAN.

## $^{\dagger}$ Tipy

Po dokončení připojení k přístupovému bodu nebo bezdrátovému směrovači se přístroj automaticky restartuje. Podrobnosti jsou uvedeny v [Návodu k použití].

## 8. Nainstalujte software.

#### Windows

 $\overline{2}$ 

- 1 Po stažení do počítače [Software tiskárny] rozbalte a ve vytvořeném adresáři dvakrát klikněte na soubor "Launcher.exe".
- 2 Klikněte na možnost [Rychlé nastavení].

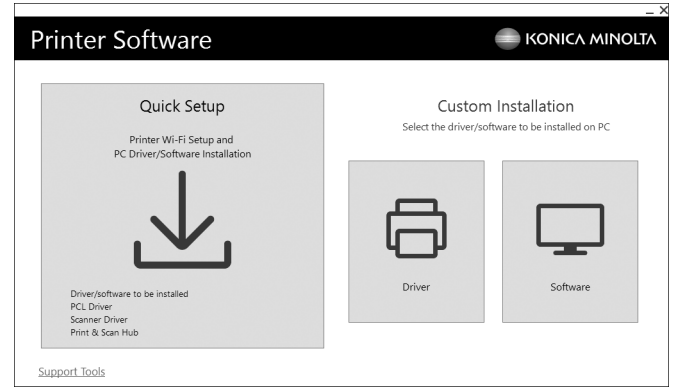

3 Podle pokynů na obrazovce instalaci dokončete.

## $\blacksquare$ Tipy

Chcete-li vybrat a nainstalovat pouze potřebný software, vyberte požadovaný software z části [Vlastní instalace]. Podrobnosti jsou uvedeny v [Návodu k použití].

## $\overline{2}$

## Mac

Tato část popisuje, jak přidat tento přístroj prostřednictvím připojení Bonjour pomocí systému macOS 10.15 jako příklad.

#### POZNÁMKA

Chcete-li použít připojení USB nebo ručně nastavit IP adresu, vyhledejte informace v [Uživatelské příručce].

- 1 Stáhněte si software do počítače.
- 2 Dvakrát klikněte na stažený soubor dmg.
- 3 Dvakrát klikněte na soubor pkg ve složce.
- 4 Podle pokynů na obrazovce instalaci dokončete.
- 5 <sup>V</sup> nabídce [Apple] otevřete možnost [Předvolby systému] a klikněte na možnost [Tiskárny a skenery].
- 6 Klikněte na ikonu  $+$ .

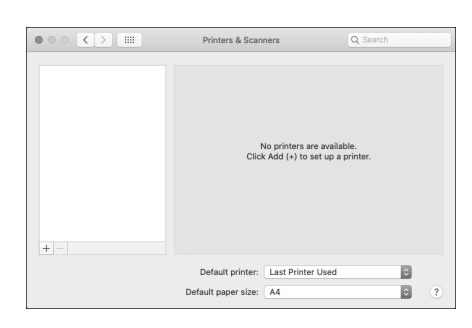

- 7 Ze seznamu [Název] vyberte název pro přístroj zobrazený ve sloupci [Druh] jako [Bonjour Multifunction] nebo [Bonjour].
- 8 Ze seznamu [Použití] vyberte ovladač kompatibilní s přístrojem.
- 9 Klikněte na možnost [Přidat].
- 10 Určete volitelné příslušenství již nainstalované na přístroji a klikněte na možnost [OK].
- 11 Přesvědčte se, že se přístroj zobrazuje v seznamu [Tiskárny].

 $2<sup>1</sup>$ 

# <span id="page-16-0"></span>3 Bezpečnostní informace a obchodní známky

## 3.1 Informace o životním prostředí

#### <span id="page-16-1"></span>Výhody správy napájení pro životní prostředí

Spotřeba elektřiny zařízení záleží na jeho vlastnostech i na způsobu, jak ho používáte.

Vhodná nastavení správy napájení vám nabízejí možnost používat přístroj tak, abyste šetřili zdroje. Nastavením kratšího (nebo optimálního) času před přechodem do režimů úspory energie (např. režimu spánku) je možné snížit spotřebu elektřiny.

#### Recyklovaný papír

Tento produkt může tisknout na recyklovaný papír a papír certifikovaný iniciativami dohlížejícími na ochranu životního prostředí, který splňuje evropskou normu EN 12281, i na nerecyklovaný papír. Kromě toho může tisknout na lehčí papír, například 64 g/m<sup>2</sup>. Použití takovéhoto lehčího papíru přispívá k úspoře přírodních zdrojů.

#### Oboustranný tisk

S produktem, který má duplexní jednotku, můžete tisknout automaticky na obě strany papíru.

Použití této funkce vede ke snížení spotřeby přírodních zdrojů a vašich nákladů.

Připojený ovladač tiskárny poskytuje na vašem počítači tuto funkci oboustranného tisku jako počáteční nastavení (nastavení je možné změnit po instalaci ručně).

## 3.2 Bezpečnostní informace

<span id="page-17-0"></span>Tento oddíl obsahuje podrobné pokyny k ovládání a údržbě přístroje. Aby se dosáhlo optimálního využití tohoto zařízení, měli by si všichni, kdo ho budou ovládat, pečlivě přečíst pokyny v této příručce a dodržovat je.

Následující oddíl si přečtěte ještě před připojením přístroje k napájení. Obsahuje důležité informace související s bezpečností uživatele a předcházející problémům s vybavením.

Dodržujte všechna preventivní opatření, která jsou uvedena v různých oddílech této příručky.

**Odkaz** 

Některé části obsahu tohoto oddílu nemusí odpovídat zakoupenému produktu.

## Výstražné a preventivní symboly

Dbejte na to, abyste dodržovali bezpečnostní opatření.

Tato příručka obsahuje pokyny, které by se měly za všech okolností přísně dodržovat, aby se zabránilo úrazu, ať už vašemu nebo jiné osoby, případně škodám na majetku.

Úrazy a škody, které mohou být způsobeny nesprávným používáním produktu, jsou klasifikovány podle následujících symbolů.

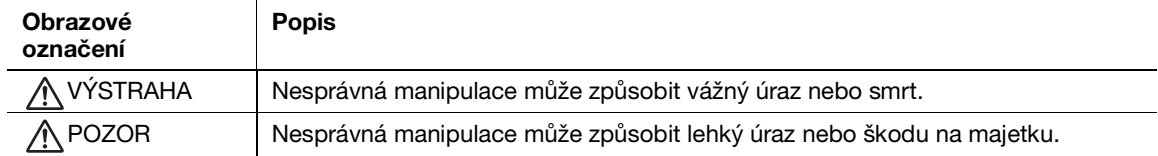

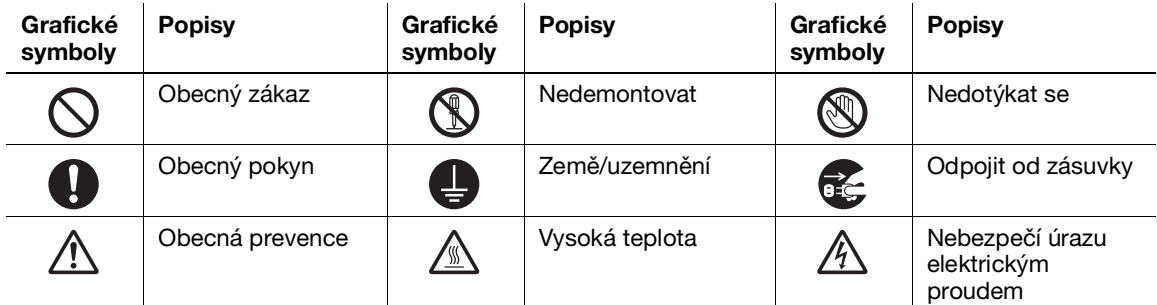

#### Zde jsou uvedeny některé vzorové grafické symboly.

## Připojení zdroje napájení

#### VÝSTRAHA

Nepoužívejte žádný jiný napájecí kabel než ten, který byl přiložený v balení nebo připojený k produktu. Jestliže není napájecí kabel součástí dodávky, používejte pouze takový napájecí kabel a zástrčku, které jsou specifikovány v uživatelské dokumentaci. Jestliže tento kabel nepoužijete, může to vést k požáru a úrazu elektrickým proudem. Jestliže napájecí kabel dodaný jako součást balení není možné použít v zemi, kde se tento produkt prodává, použijte napájecí kabel, který splňuje následující podmínky, nebo se obraťte na svého technického zástupce. • Napájecí kabel má hodnoty napětí a proudu odpovídající štítku s hodnotami na tomto přístroji. • Napájecí kabel splňuje zákonné požadavky pro danou oblast. • Napájecí kabel je vybaven uzemňovacím kolíkem či svorkou. Nepoužívejte napájecí kabel k jiným produktům. Jestliže tak učiníte, může to vést k požáru a úrazu elektrickým proudem. Napájecí kabel neškrábejte, neodírejte, nepokládejte na něj těžké předměty, neohýbejte ho, nekruťte s ním, nešlapte na něj, netahejte za něj ani ho nepoškozujte. Použití poškozeného napájecího kabelu (odhalený vodič v jádru, zlomený vodič apod.) může vést k požáru nebo poruše. Pokud byste zjistili některou z těchto okolností, okamžitě VYPNĚTE vypínač, odpojte napájecí kabel od elektrické zásuvky a poté zavolejte svého autorizovaného servisního zástupce.

#### VÝSTRAHA

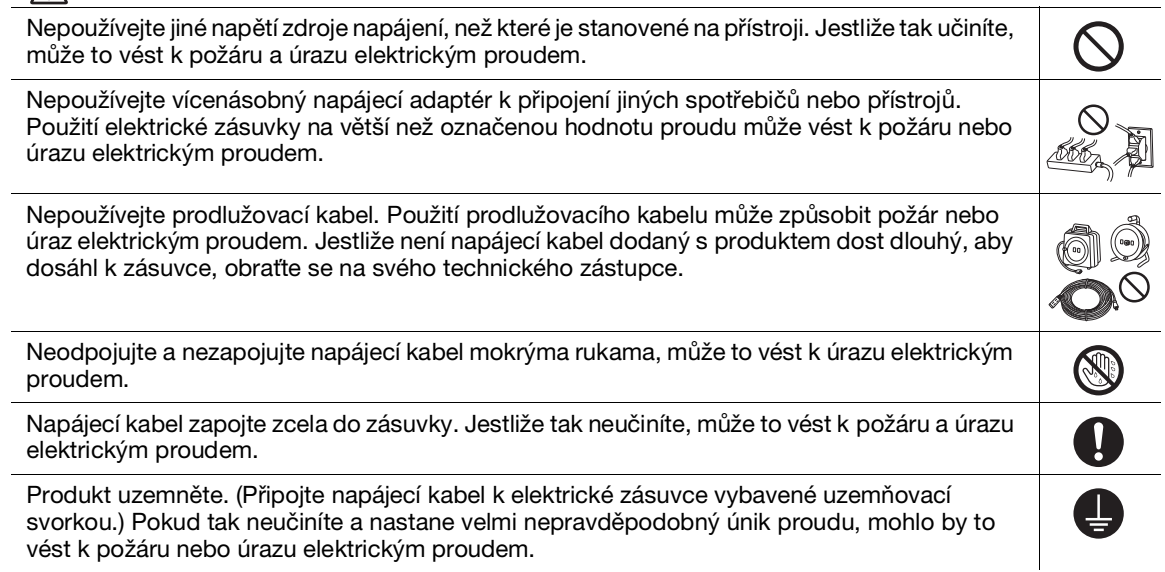

#### A POZOR

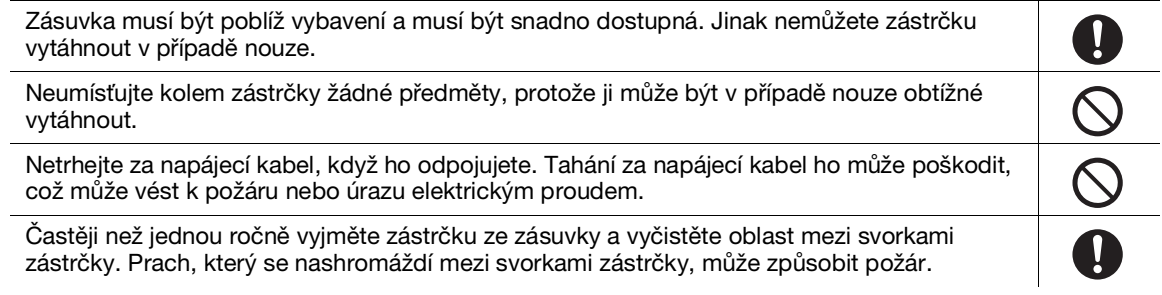

#### Instalace

#### $\bigwedge$  výstraha

Tuto tašku neuchovávejte v blízkosti dětí. Nepoužívejte v kolébkách, postelích, kočárcích  $\circledast$ nebo dětských ohrádkách. Tenká fólie může přilnout k nosu a ústům a zabránit dýchání. Tato taška není hračka. Nepokládejte na tento produkt květinovou vázu nebo jinou nádobu obsahující vodu, ani  $\bigcirc$ kovové svorky nebo jiné malé kovové předměty. Rozlitá voda nebo kovové předměty upuštěné do produktu mohou vést k požáru, úrazu elektrickým proudem nebo poruše. Pokud se do produktu dostane kus kovu, voda nebo jakýkoliv jiný podobný materiál, okamžitě OOO VYPNĚTE vypínač, odpojte napájecí kabel ze zásuvky a poté zavolejte svého technického zástupce nebo autorizovaného servisního zástupce.

Přesvědčte se, že se napájecí kabel nachází na místě, kudy nikdo nechodí a kde o něj nemůže nikdo zakopnout. Šlapání na napájecí kabel nebo zakopnutí o něj ho může přehřát, což může vést k požáru nebo úrazu elektrickým proudem.

#### **A** POZOR

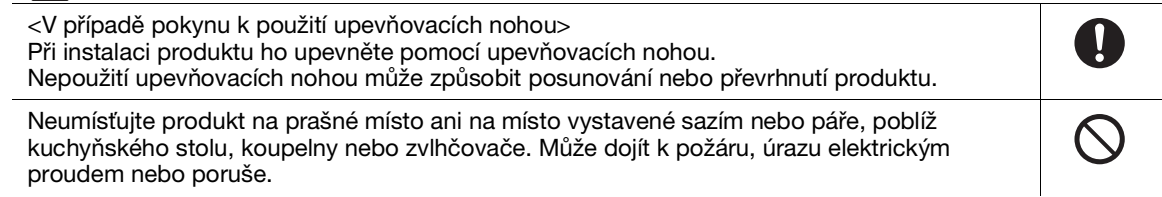

#### A POZOR Neumísťujte tento produkt na nestabilní nebo nakloněnou lavici ani na místo, kde by byl  $\bigcirc$ vystaven výrazným vibracím a nárazům. Mohl by spadnout a způsobit úraz nebo mechanickou poruchu. **Q** Nedovolte, aby nějaký předmět ucpal větrací otvory tohoto produktu. V produktu by se mohlo nahromadit teplo, což by mohl vést k požáru nebo závadě. Kdykoliv tento produkt přesunujete, nezapomeňte odpojit napájecí kabel a ostatní kabely. Pokud tak neučiníte, můžou se kabely poškodit, což může vést k požáru, úrazu elektrickým proudem nebo poruše. Při přesunování tohoto produktu ho vždy držte za místa uvedená v Návodu k použití nebo 0 jiných dokumentech. Jestliže se jednotka při přesunování uchopí na jiných než stanovených místech, může spadnout a způsobit vážný úraz.

## Použití produktu

#### A VÝSTRAHA

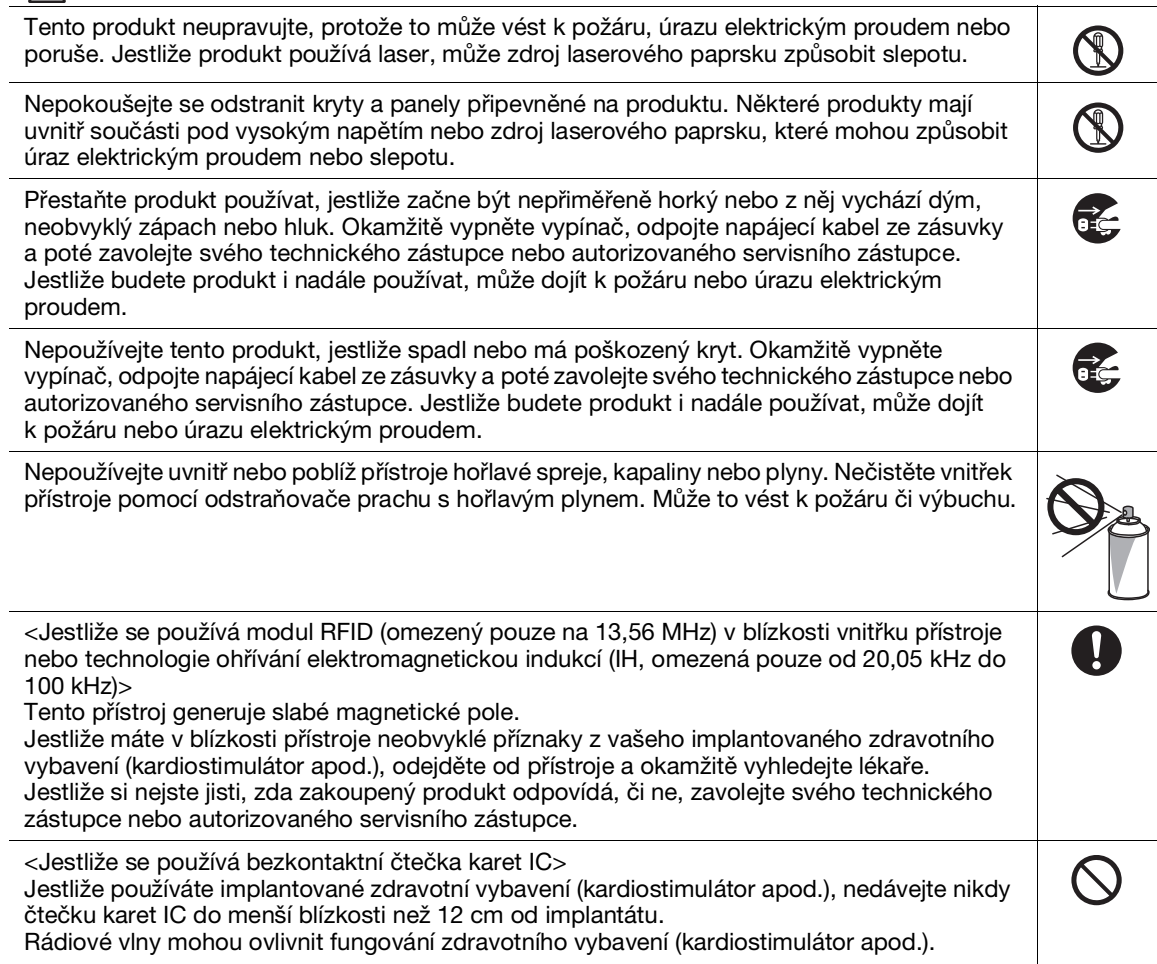

#### $\mathsf{\hat{P}}$  POZOR

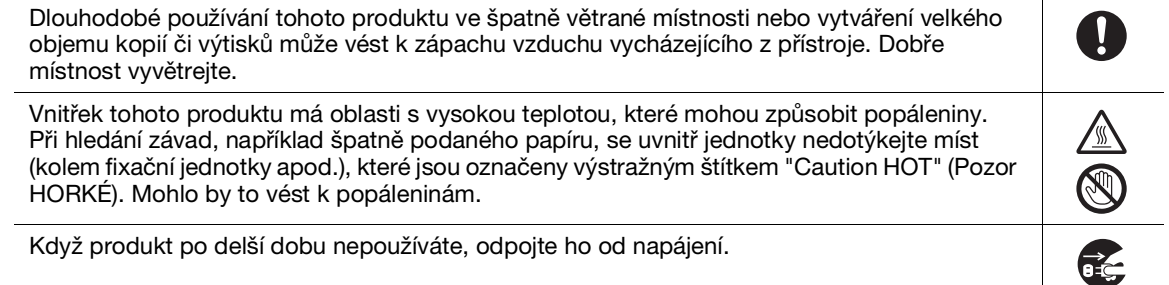

3-4 bizhub C3100i

## A POZOR

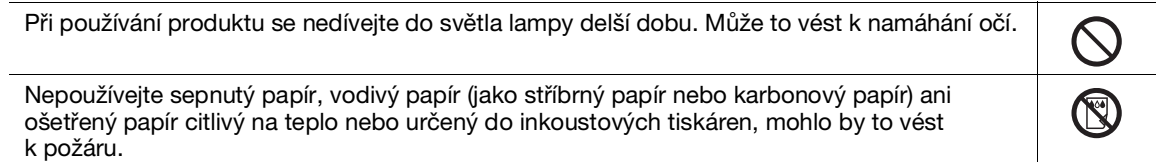

## Spotřební materiál

#### VÝSTRAHA

Toner nebo nádobu, která obsahuje toner (např. zásobník toneru, vyvolávací jednotku a nádobu na odpadní toner) nevhazujte do otevřeného ohně. Horký toner se může rozprsknout a způsobit popáleniny a jiné škody.

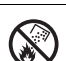

 $\overline{\phantom{a}}$ 

## A POZOR

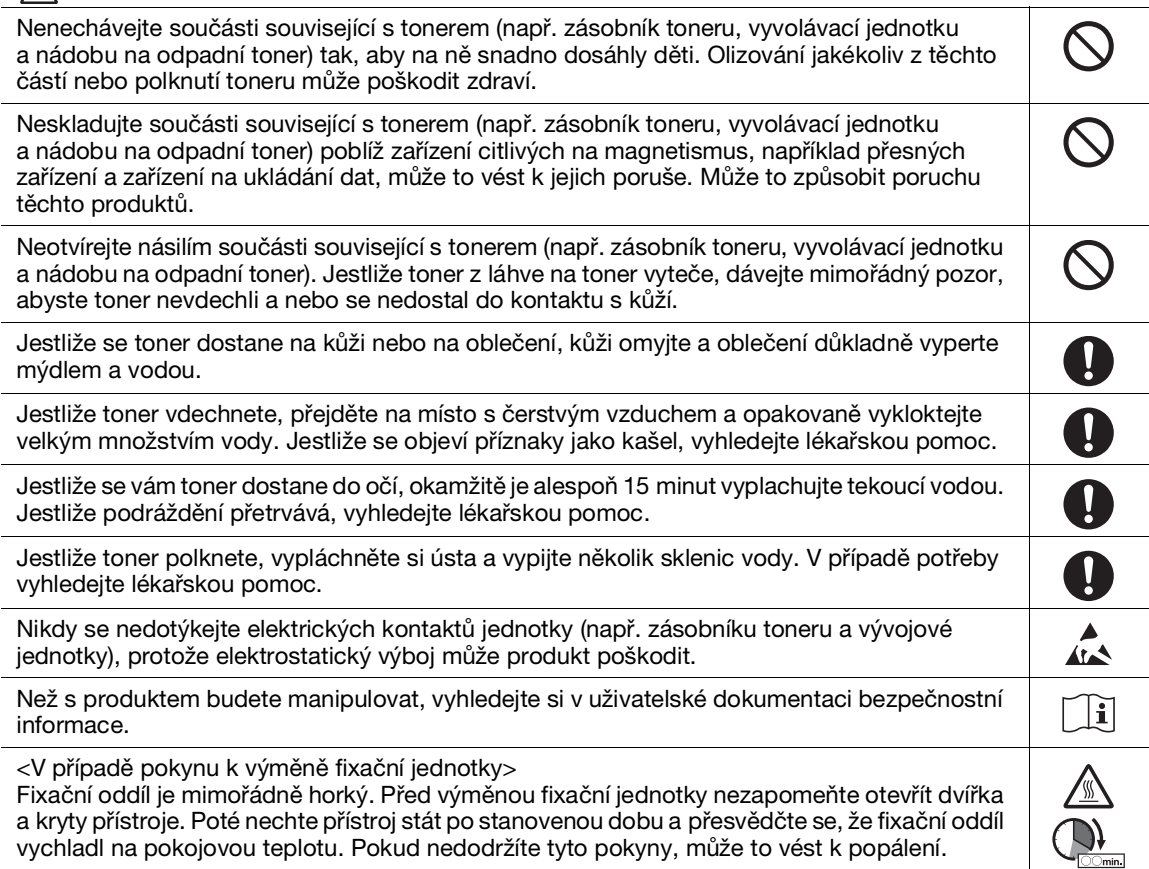

## 3.3 Právní poznámky

#### <span id="page-21-0"></span>Informace o certifikovaném názvu modelu

Tento produkt je certifikovaný pod následujícím názvem modelu: Model značky KONICA MINOLTA C3100i.

## Značení CE (prohlášení o shodě) pro uživatele z Evropské Unie (EU)

Tímto společnost Konica Minolta prohlašuje, že modely rádiového zařízení specifikované výše jsou ve shodě se směrnicí 2014/53/EU.

Celý text evropského prohlášení o shodě je dostupný na následující internetové adrese: "https://www.konicaminolta.eu/en/business-solutions/support/download-center.html". Vyberte svůj produkt a otevřete oddíl "Safety Documents" (Bezpečnostní dokumenty).

Maximální radiofrekvenční výkon vysílaný ve frekvenčním pásmu (EIRP):

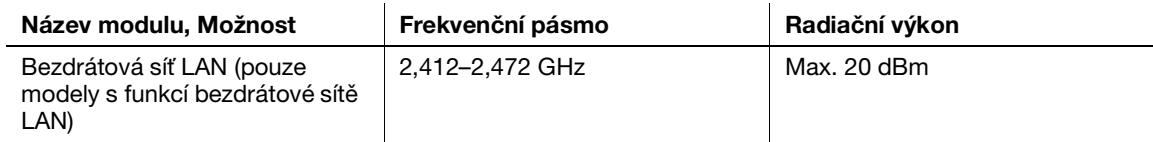

## UKCA marking (Declaration of Conformity) for users of the Great Britain

Hereby, Konica Minolta declare that the radio equipment models specified above are in compliance with the essential requirements and other relevant provisions of Radio Equipment Regulations.

The latest version of the Declaration of Conformity is available at our official website.

Maximum radio-frequency power transmitted in the frequency band (EIRP):

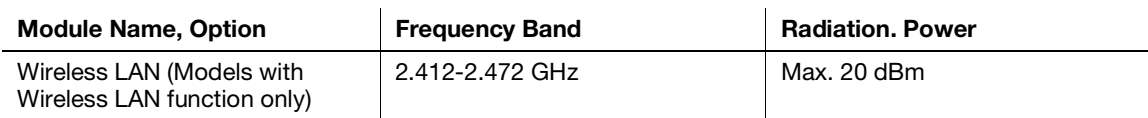

## USER INSTRUCTIONS FCC PART 15 - RADIO FREQUENCY DEVICES (for U.S.A. users)

FCC: Declaration of Conformity Product Type: Multi Function Printer Product Name: bizhub C3100i Options: PF-P26

This device complies with Part 15 of the FCC Rules

Operation is subject to the following two conditions:

(1) This device may not cause harmful interference, and

(2) this device must accept any interference received, including interference that may cause undesired operation.

#### NOTE:

This equipment has been tested and found to comply with the limits for a Class B digital device, pursuant to Part 15 of the FCC Rules. These limits are designed to provide reasonable protection against harmful interference in a residential installation. This equipment generates, uses and can radiate radio frequency energy and, if not installed and used in accordance with the instructions, may cause harmful interference to radio communications. However, there is no guarantee that interference will not occur in a particular installation. If this equipment does cause harmful interference to radio or television reception, which can be determined by turning the equipment off and on, the user is encouraged to try to correct the interference by one or more of the following measures:

- Reorient or relocate the receiving antenna.
- Increase the separation between the equipment and receiver.
- Connect the equipment into an outlet on a circuit different from that to which the receiver is connected.
- Consult the dealer or an experienced radio/TV technician for help.

#### **AWARNING**

- The design and production of this unit conform to FCC regulations, and any changes or modifications must be registered with the FCC and are subject to FCC control. Any changes made by the purchaser or user without first contacting the manufacturer will be subject to penalty under FCC regulations.
- This device must be used with a shielded interface cable. The use of non-shielded cables is likely to result in interference with radio communications and is prohibited under FCC rules.

## NORMA PRO ZAŘÍZENÍ ZPŮSOBUJÍCÍ (ICES-003 VYDÁNÍ 6) (pro kanadské uživatele)

This Class B digital apparatus complies with Canadian ICES-003.

Cet appareil numérique de la classe B est conforme à la norme NMB-003 du Canada.

This device must be used with a shielded interface cable.

The use of non-shielded cables is likely to result in interference with radio communications and is prohibited under ICES-003.

#### Elektromagnetické rušení

Tento produkt je nutné používat se stíněným kabelem rozhraní.

Použití nestíněného kabelu pravděpodobně povede k rušení rádiové komunikace a je podle pravidel CISPR a místních pravidel zakázané.

#### Certifikace GS

Toto zařízení není určeno k použití v přímém zorném poli pracovišť s vizuálními displeji. Aby nedocházelo k obtěžujícím odrazům na pracovištích s vizuálními displeji, nesmí se toto zařízení umísťovat do přímého zorného pole.

Das Gerät ist nicht für die Benutzung im unmittelbaren Gesichtsfeld am Bildschirmarbeitsplatz vorgesehen. Um störende Reflexionen am Bildschirmarbeitsplatz zu vermeiden, darf dieses Produkt nicht im unmittelbaren Gesichtsfeld platziert werden.

#### Uvolňování ozónu

Přístroj umístěte do dobře větrané místnosti

Při normálním provozu tohoto přístroje se vytváří zanedbatelné množství ozónu. Ve špatně větraných místnostech ale může během intenzivního používání přístroje vznikat nepříjemný zápach. Abyste dosáhli pohodlného, zdravého a bezpečného provozního prostředí, doporučuje se, aby byla místnost dobře větraná.

Placer l'appareil dans une pièce largement ventilée

Une quantité d'ozone négligable est dégagée pendant le fonctionnement de l'appareil quand celui-ci est utilisé normalement. Cependant, une odeur désagréable peut être ressentie dans les pièces dont l'aération est insuffisante et lorsque une utilisation prolongée de l'appareil est effectuée. Pour avoir la certitude de travailler dans un environnment réunissant des conditions de confort, santé et de sécurité, il est préférable de bien aérer la pièce ou se trouve l'appareil.

#### Výměna výměnných lithiových baterií používaných v produktu

#### APOZOR

- NEBEZPEČÍ VÝBUCHU, JESTLIŽE JE BATERIE NAHRAZENA NESPRÁVNÝM TYPEM. POUŽITÉ BATERIE LIKVIDUJTE PODLE NÁVODU K POUŽITÍ.

#### Akustický šum (pouze pro německé uživatele)

Der höchste Schalldruckpegel beträgt 70 dB(A) oder weniger gemäß EN ISO 7779.

### Notification for California customers

This product uses a CR Lithium Battery which contains perchlorate material.

This perchlorate warning applies to perchlorate-containing lithium batteries sold or distributed in California, USA.

"Perchlorate Material - Special handling may apply, See www.dtsc.ca.gov/hazardouswaste/perchlorate."

Tato značka znamená: Nelikvidujte tento výrobek spolu s domovním odpadem!

Při nakládání s použitým elektronickým zařízením postupujte ve shodě se zákonnými požadavky. Bližší informace vám poskytne servisní technik. Recyklací tohoto výrobku pomáháte chránit přírodní zdroje a bránit negativním dopadům na životní prostředí a zdraví člověka nevhodnou likvidací výrobku.

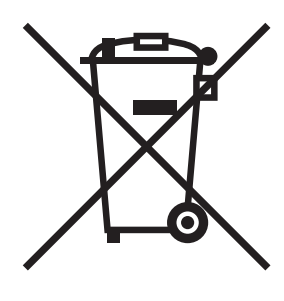

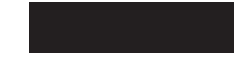

#### Pouze pro členské státy EU

Tento produkt splňuje směrnici RoHS (2011/65/EU).

Žádný světelný zdroj nainstalovaný v tomto zařízení není určen pro použití v jiných aplikacích.

#### Hostitel USB

Zařízení USB (paměť, ověření, rozbočovač apod.) připojujte přímo k hostiteli USB. Jestliže se použije prodlužovací kabel, může dojít k elektromagnetickému rušení.

#### Grafické symboly používané na tomto přístroji

Zde jsou uvedeny některé vzorové grafické symboly.

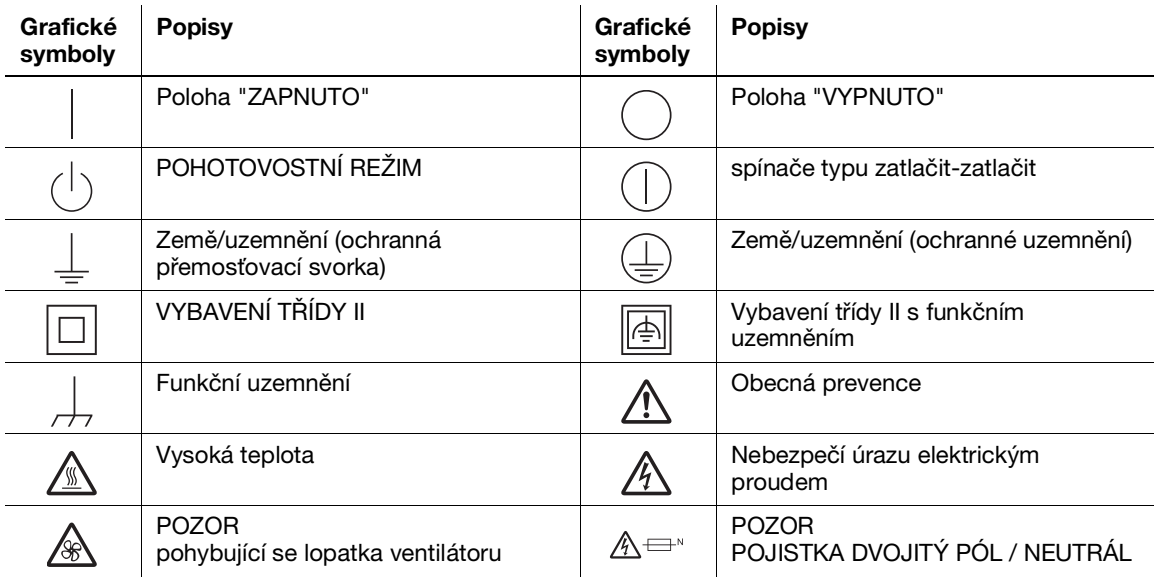

## 3.4 Speciální poznámka pro uživatele

#### <span id="page-24-0"></span>For Canada

This product meets the applicable Innovation, Science and Economic Development Canada technical specifications.

Le présent produit est conforme aux spécifications techniques applicables d'Innovation, Sciences et Développement économique Canada.

The Ringer Equivalence Number (REN) indicates the maximum number of devices allowed to be connected to a telephone interface. The termination of an interface may consist of any combination of devices subject only to the requirement that the sum of the RENs of all the devices not exceed five.

L'indice d'équivalence de la sonnerie (IES) sert à indiquer le nombre maximal de dispositifs qui peuvent étre raccordés à une interface téléphonique. La terminaison d'une interface peut consister en une combinaison quelconque de dispositifs, à la seule condition que la somme des IES de tous les dispositifs n'excède pas cinq.

#### For U.S.A.

FCC PART 68 REQUIREMENTS:

This equipment complies with Part 68 of the FCC rules and the requirements adopted by the ACTA. On the cover of this equipment is a label that contains, among other information, a product identifier in the format US:AAAEQ##TXXXX. If required, this information must be provided to the telephone company.

This equipment uses certification jack USOC RJ11C.

A plug and jack used to connect this equipment to the premises wiring and telephone network must comply with the applicable FCC Part 68 rules and requirements adopted by the ACTA.

A compliant telephone cord and modular plug is provided with this product. It is designed to be connected to a compatible modular jack that is also compliant. See installation instructions for details.

The REN is used to determine the number of devices that may be connected to a telephone line. Excessive RENs on a telephone line may result in the devices not ringing in response to an incoming call. In most but not all areas, the sum of RENs should not exceed five (5.0).

To be certain of the number of devices that may be connected to a line, as determined by the total RENs, contact the local telephone company. For products approved after July 23, 2001, the REN for this product is part of the product identifier that has the format US: AAAEQ##TXXXX. The digits represented by ## are the REN without a decimal point (e.g., 03 is a REN of 0.3). For earlier products, the REN is separately shown on the label.

If this equipment causes harm to the telephone network, the telephone company will notify you in advance that temporary discontinuance of service may be required. But if advance notice isn't practical, the telephone company will notify the customer as soon as possible. Also, you will be advised of your right to file a complaint with the FCC if you believe it is necessary.

The telephone company may make changes in its facilities, equipment, operations or procedures that could affect the operation of the equipment. If this happens the telephone company will provide advance notice in order for you to make necessary modifications to maintain uninterrupted service.

If trouble is experienced with this equipment, for repair or warranty information, please contact the Konica Minolta dealer location where you purchased this equipment. If the equipment is causing harm to the telephone network, the telephone company may request that you disconnect the equipment until the problem is resolved.

Connection to party line service is subject to state tariffs. Contact the state public utility commission, public service commission or corporation commission for information. If you home has specially wired alarm equipment connected to the telephone line, ensure the installation of equipment does not disable you alarm equipment. If you have questions about what will disable alarm equipment, consult your telephone company or a qualified installer.

The Telephone Consumer Protection Act of 1991 makes it unlawful for any person to use a computer or other electronic device, including FAX machines, to send any message unless such message clearly contains in a margin at the top or bottom of each transmitted page or on the first page of the transmission, the date and time it is sent and an identification of the business or other entity, or other individual sending the message and the telephone number of the sending machine or such business, other entity, or individual. (The telephone number provided may not be a 900 number or any other number for which charges exceed local or long-distance transmission charges.)

In order to program this information into your FAX machine, you should complete the following steps: See Sending after Renaming the Sender ([Sender Settings]), of the User's Guide [Fax].

We use over AWG 26 FAX cord.

WARNING/CAUTION Explained

#### **AWARNING**

The exclamation point within an equilateral triangle followed by the word "Warning" is intended to alert the user to the possibility that a disregard for the warning may result in fatal hazards or critical injuries. Be sure to focus your attention on the Warning headings when reading this Guide.

#### **ACAUTION**

The exclamation point within an equilateral triangle followed by the word "Caution" is intended to alert the user to the possibility that a disregard for the caution may result in minor injuries or in physical damage. Be sure to focus your attention on the Caution headings when reading this Guide.

#### Pro Evropu

Bylo potvrzeno, že faksimile splňuje normy (či požadavky) ETSI pro panevropské jednoterminálové připojení k veřejné přepínané telefonní síti (PSTN).

## 3.5 Prostorové požadavky

<span id="page-25-0"></span>Abyste zajistili snadný provoz přístroje, doplňování spotřebního materiálu, výměnu dílů a pravidelnou údržbu, dodržujte níže uvedené doporučené prostorové požadavky.

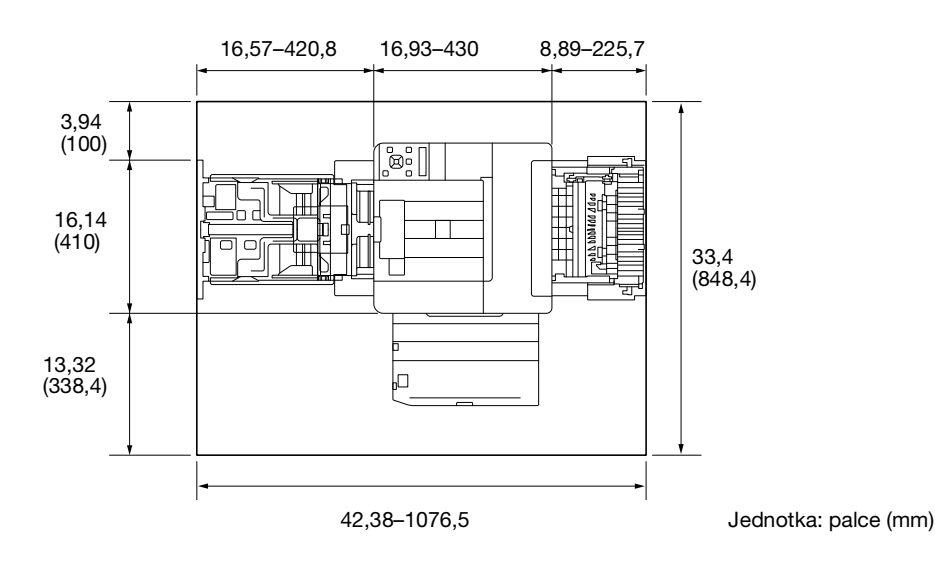

#### POZNÁMKA

U zadní části přístroje ponechejte mezeru 8 palců (200 mm) či více na větrací potrubí.

## 3.6 Provozní opatření

<span id="page-26-0"></span>Aby se zaručil optimální výkon přístroje, dodržujte opatření popsaná níže.

#### Zdroj napájení

Zde jsou uvedeny požadavky na zdroj napájení.

- Kolísání napětí: Maximum ± 10 % (při 110 V / 120 V / 220 až 240 V AC)
- Kolísání frekvence: Maximum ± 3 Hz (při 50/60 Hz)
- Používejte zdroj napájení s co nejmenším kolísáním napětí či frekvence.

#### Provozní prostředí

Zde jsou uvedeny požadavky na prostředí, aby přístroj správně fungoval.

- Teplota: 41 °F (5 °C) až 89,6 °F (32 °C)
- Vlhkost: 15 % až 85 %

#### Skladování kopií

Níže jsou uvedena doporučení ke skladování kopií.

- Kopie, které je potřeba uchovat dlouhodobě, by během uchovávání neměly být vystaveny světlu, aby se zabránilo jejich vyblednutí.
- Lepidlo, které obsahuje rozpouštědlo (např. lepidlo ve spreji) může rozpustit toner na kopiích.
- Barevné kopie mají silnější vrstvu toneru než běžné černobílé kopie. Proto se při složení barevné kopie toner na skladu může loupat.

### Opatření při přenášení přístroje

Tento přístroj váží přibližně 38,36–46,74 libry (17,4–21,2 kg) včetně spotřebního materiálu. Ke zvedání přístroje jsou vždy potřeba dva lidé.

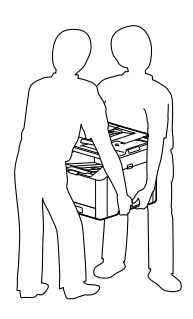

## 3.7 Právní omezení reprodukce

<span id="page-27-0"></span>Některé typy předloh nesmí být nikdy reprodukovány s úmyslem či záměrem šířit reprodukce takových předloh jako originály.

Následující seznam není úplný, ale má sloužit jako vodítko pro odpovědnou reprodukci.

<Finanční nástroje>

- Osobní šeky
- Cestovní šeky
- Platební příkazy
- Certifikáty o vkladu
- Obligace a jiného dluhové certifikáty
- Akciové certifikáty

<Právní předlohy>

- **•** Stravenky
- Známky (zrušené či nezrušené)
- Šeky nebo směnky vydané vládními úřady
- Daňové kupóny (zrušené či nezrušené)
- Pasy
- Imigrační doklady
- Technické průkazy vozidel a tituly k nim
- Tituly a listiny k nemovitostem

<Obecné>

- Průkazy totožnosti, odznaky nebo hodnosti
- Díla podléhající copyrightu bez svolení majitele copyrightu

Kromě toho je za jakýchkoli okolností zakázáno reprodukovat domácí či cizí měnu nebo umělecká díla bez svolení majitele copyrightu.

Když máte pochyby o povaze předlohy, poraďte se s právníkem.

#### POZNÁMKA

Tento přístroj obsahuje prevenci proti padělání, aby se zabránilo nelegální reprodukci finančních nástrojů.

Oceňujeme vaše pochopení, že kvůli této funkci zabránění padělání mohou mít výjimečně vytištěné obrazy určitý šum nebo že se data obrazu za jistých okolností neuloží.

<span id="page-28-0"></span>Na přístroji se vyskytují na následujících místech značení a štítky bezpečnostních opatření. Dávejte velký pozor, aby při úkonech jako odstraňování uvíznutého papíru a uvíznutých svorek nedošlo k nehodě.

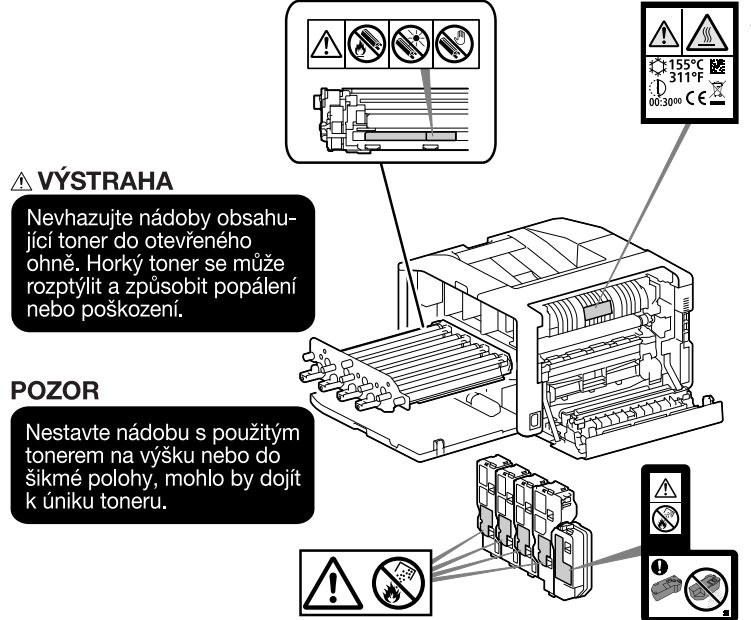

## $\triangle$  POZOR

Uvnitř výrobku se nacházejí místa o vysoké teplotě, která mohou způsobit popálení. Při odstraňování závad uvnitř stroje, např. záseky papíru, se nedotýkejte míst (v okolí fixační jednotky atp.) označených ,<br>"Caution HOT" ("Pozor, VYSOKÁ<br>TEPLOTA"). Mohli byste se spálit.

#### POZNÁMKA

Neodstraňujte varovné štítky a značení. Jestliže jsou nějaký varovný štítek nebo varovné značení špinavé, očistěte je, aby byly čitelné. Jestliže nelze zajistit, aby byly čitelné, nebo pokud jsou varovný štítek či značení poškozené, obraťte se na našeho servisního zástupce.

## 3.9 Přiznání ochranných známek

<span id="page-29-0"></span>Microsoft, Microsoft Edge, Windows a Windows Server jsou ochranné známky nebo registrované ochranné známky společnosti Microsoft Corporation ve Spojených státech a dalších zemích.

Apple, iPhone, AirPrint, iPad, Bonjour, macOS a Mac jsou ochranné známky společnosti Apple Inc., registrované ve Spojených státech a dalších zemích.

IOS je ochranná známka nebo registrovaná ochranná známka společnosti Cisco ve Spojených státech a dalších zemích a jeho použití je podmíněné licencí.

Android a Google Play jsou ochranné známky společnosti Google LLC.

Mopria a logo Mopria jsou registrované ochranné známky a ochranné známky služeb společnosti Mopria Alliance, Inc. ve Spojených státech a dalších zemích. Neoprávněné použití je přísně zakázáno.

Wi-Fi a logo Wi-Fi Direct jsou registrované známky nebo známky společnosti Wi-Fi Alliance.

Další názvy společností či názvy výrobků jsou ochrannými známkami nebo registrovanými ochrannými známkami daných společností.

Snímky obrazovky týkající se výrobků společnosti Microsoft byly znovu otištěny s povolením společnosti Microsoft Corporation.

<span id="page-29-1"></span>KONICA MINOLTA, logo KONICA MINOLTA, Giving Shape to Ideas a bizhub jsou registrované ochranné známky nebo ochranné známky společnosti KONICA MINOLTA, INC.

## 3.10 Poznámky k udělování licencí softwaru s otevřeným zdrojovým kódem

Tento přístroj používá software s otevřeným zdrojovým kódem. Poznámky k udělování licencí softwaru s otevřeným zdrojovým kódem naleznete ve složce OSS-License-file.